# **Communiquer avec IRC**

(Page créée le 23 mars 2020, brouillon de rédaction)

IRC (Internet Relay Chat) est un moyen de communication qui existe depuis la fin des années 80, c'est à dire avant le web! Il permet de discuter par écrit, en groupe, dans des salons de discussions (ou canaux) thématiques ou par affinité. Il est aussi possible de créer des salons privés, de discuter à deux en privé, d'échanger des fichiers, etc.

Pour discuter sur IRC ou ouvrir un nouveau salon, il n'est pas nécessaire de se créer de compte, il suffit de choisir un pseudonyme (nickname).

Il existe de multiples manières pour s'y connecter : en passant par le web et un navigateur, avec un logiciel dédié sur ordinateur, une application sur mobile, etc.

Participer à IRC peut ressembler à ça (exemple avec hexchat)

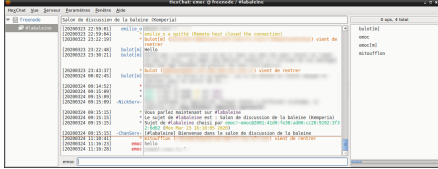

Tout en haut ( emoc @ freenode / #labaleine) mon pseudo @ le réseau / le salon affiché en dessous.

A gauche : la liste des réseaux et des salons dans lesquels je suis actuellement en discussion (ici un seul réseau, un seul salon)

A droite : les autres personnes qui discutent actuellement dans ce salon.

Dans la partie du milieu, on peut lire tout en haut le sujet du salon, en dessous l'historique des discussions et aussi des départs et arrivés et en bas, à droite de mon pseudo, l'espace dans lequel écrire les messages qui seront envoyés aux participant·e·s.

## **Comment y participer ?**

Les exemples ci-dessous permettent de se connecter au salon #labaleine sur freenode

### **Dans un navigateur avec kiwiirc**

Aller à l'adresse :<https://kiwiirc.com/nextclient/> Et suivre les 4 petites étapes suivantes!

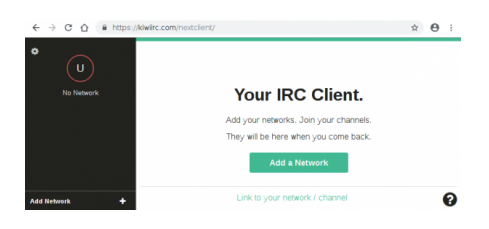

#### Cliquer sur "add a network"

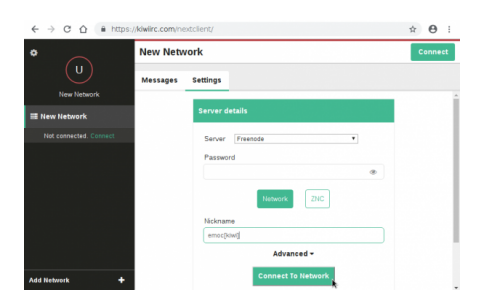

Dans networks settings, choisir Freenode dans la liste des serveurs et un pseudo, le mot de passe n'est pas nécessaire

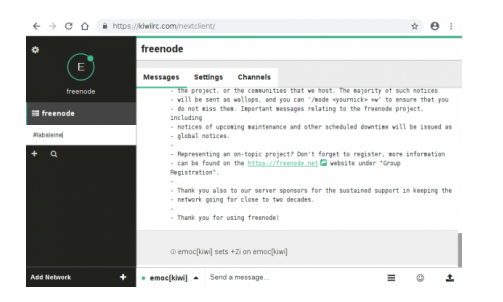

Une fois connecté à Freenode, cliquer sur le symbole plus pour ajouter un salon (à gauche, sous freenode)

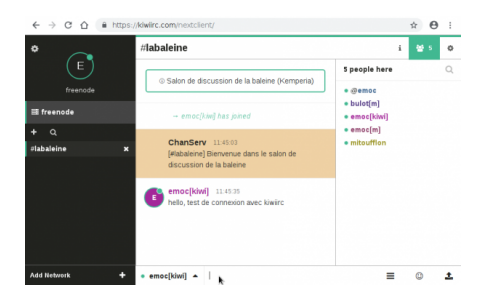

Vous êtes connecté, vous pouvez écrire, les autres participants reçoivent vos messages

### **Avec le logiciel dédié hexchat**

(à compléter)

Exemple avec hexchat

A quoi ça ressemble : comment lire la fenetre d'hexchat :

- utilisateur connecté
- "prompt"
- historique des discussions

Mais aussi

- s'envoyer des fichiers
- avoir une discussion privée

Pleins de clients par plateforme :

#### **Sur ordinateur**

hexchat

pidgin :<http://pidgin.im/>

par le web kiwiirc

riot : https://fr.wikipedia.org/wiki/Riot (logiciel) +<https://riot.im/download/desktop/> / nécessite la création d'un compte

### **Sur mobile / tablette**

Riot (android / iOS) : <https://f-droid.org/packages/im.vector.alpha/> Colloquy (iOS) :<https://colloquy.app/>

## **Comment cela fonctionne t'il ?**

(à compléter)

Réseaux Serveurs Salons de discussion

### **Ressources**

- [https://fr.wikipedia.org/wiki/Internet\\_Relay\\_Chat](https://fr.wikipedia.org/wiki/Internet_Relay_Chat)
- histoire : <http://www.irc.org/history.html>

Article extrait de : <http://lesporteslogiques.net/wiki/> - **WIKI Les Portes Logiques** Adresse : **[http://lesporteslogiques.net/wiki/ressource/logiciel/communiquer\\_avec\\_irc?rev=1585047443](http://lesporteslogiques.net/wiki/ressource/logiciel/communiquer_avec_irc?rev=1585047443)** Article mis à jour: **2020/03/24 11:57**